## To access the database, you need to log in to BMCC's library online. If you don't have a library card, please ask the library to help you access the database.

- Go to BMCC Library Official Site ( http://lib1.bmcc.cuny.edu/ )
- Go to "Databases then search for "Databases by title"
- Click on the letter "C" and find CQ Researcher
- Explore the site and start researching your topic.
- Be sure to see the Pro/Con section (under Browse Reports).
- Also see how to cite sources from CQ Researcher (we are using MLA).
- At least two of your essay sources should be found on CQ Researcher.
- Note that the argumentative essay topics come from CQ Researcher so you should be able to find relevant sources.

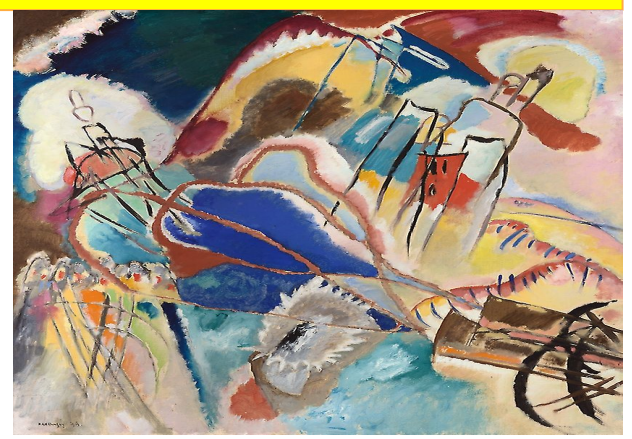